EGR100 V3.0 Features and updates

#### EGR100 is not only a converter

- Addition values 4Free.
	- Arm premises for customer;
	- Track Your inventory;
	- Administrate SIM Cards easily;
	- Missing newest features? Update device FW remotely;

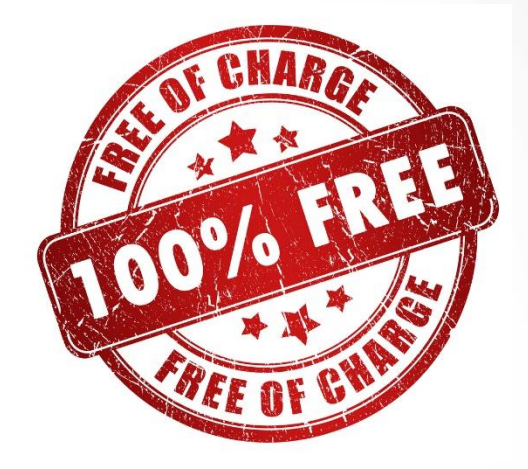

• Create additional user or change settings? No need to visit premises. Just connect remotely;

#### Content

- Features and changes overview;
- Settings explanation;
- EGR100 Viewer;
- Upgrade procedure;
- Viewer work with EGR100 from several different computers;
- EGR100 recommended update procedure;
- New features are available for FW or newer editions:
	- EGR100 V03.00.00 available 2018.09.24
	- ESIM384 V1.04.00 available 2018.09.24
	- ET083 V1.06.00 available 2018.09.24
	- Pitbull PRO V1.05.00 available 2018.11.19

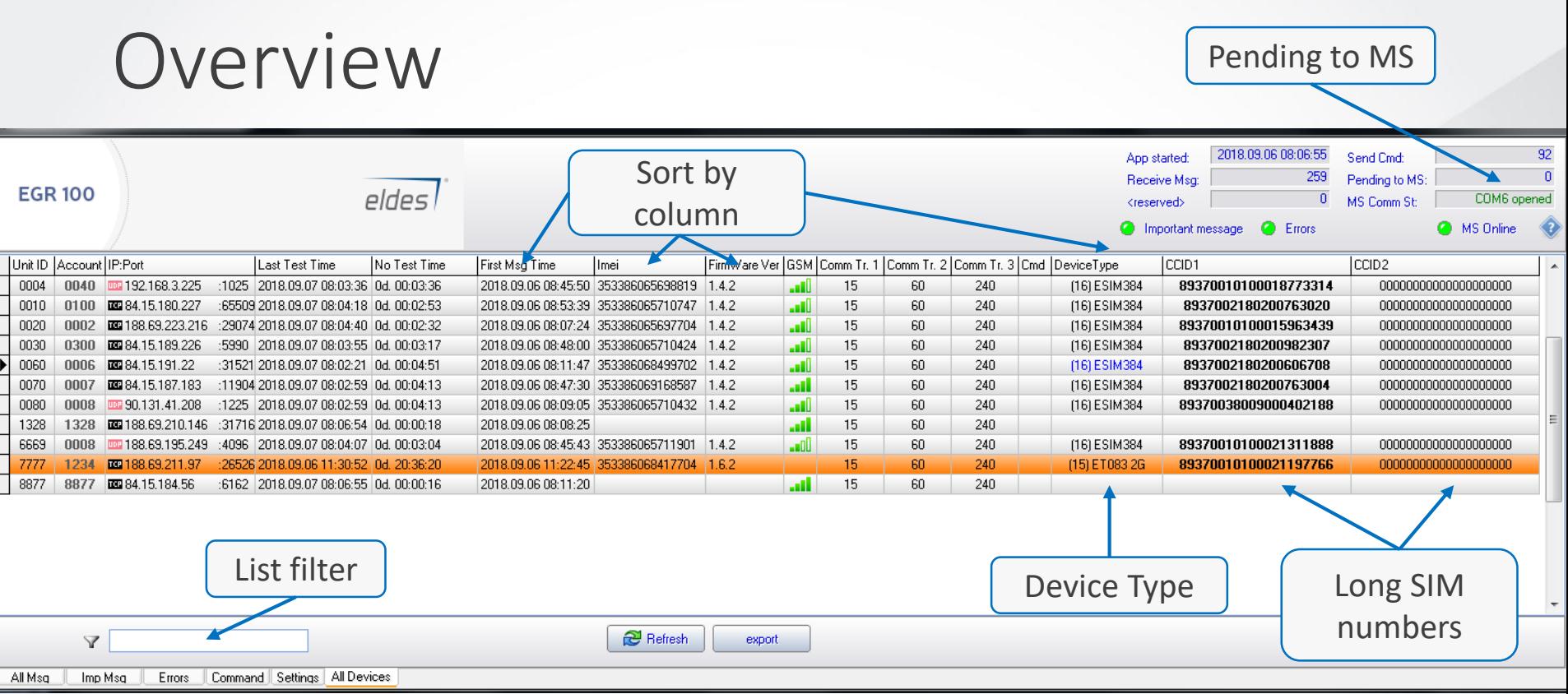

- CCID1 and CCID2 Long SIM card number, active marked in **BOLD;**
- Device Type: Pitbull PRO, ET083, ESIM384;
- Column sort;
- "Pending to MS" allows to monitor number of messages that pending to send to Monitoring Software;
- EGR100 connection to MS status (connected/not connected);

#### Overview

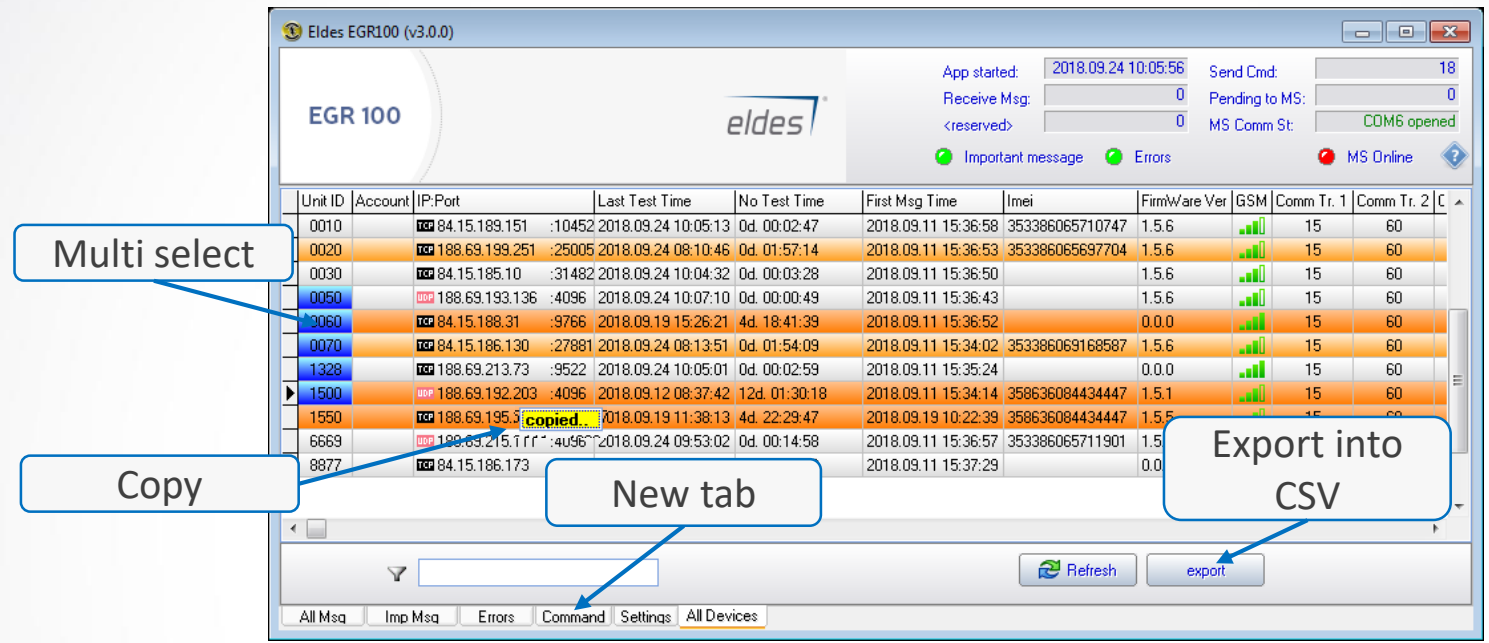

- Multi Select with Shift and CTRL;
- Multi commands:
	- send commands to several devices at once;
	- If device does not support selected command, it will be skipped. For example Pitbull PRO does not have Partition 4, so it will be skipped;
- Export list of devices into csv;
- Copy just double click any cell;
- Command Log only important commands and response are shown;

## V3 context menu changes

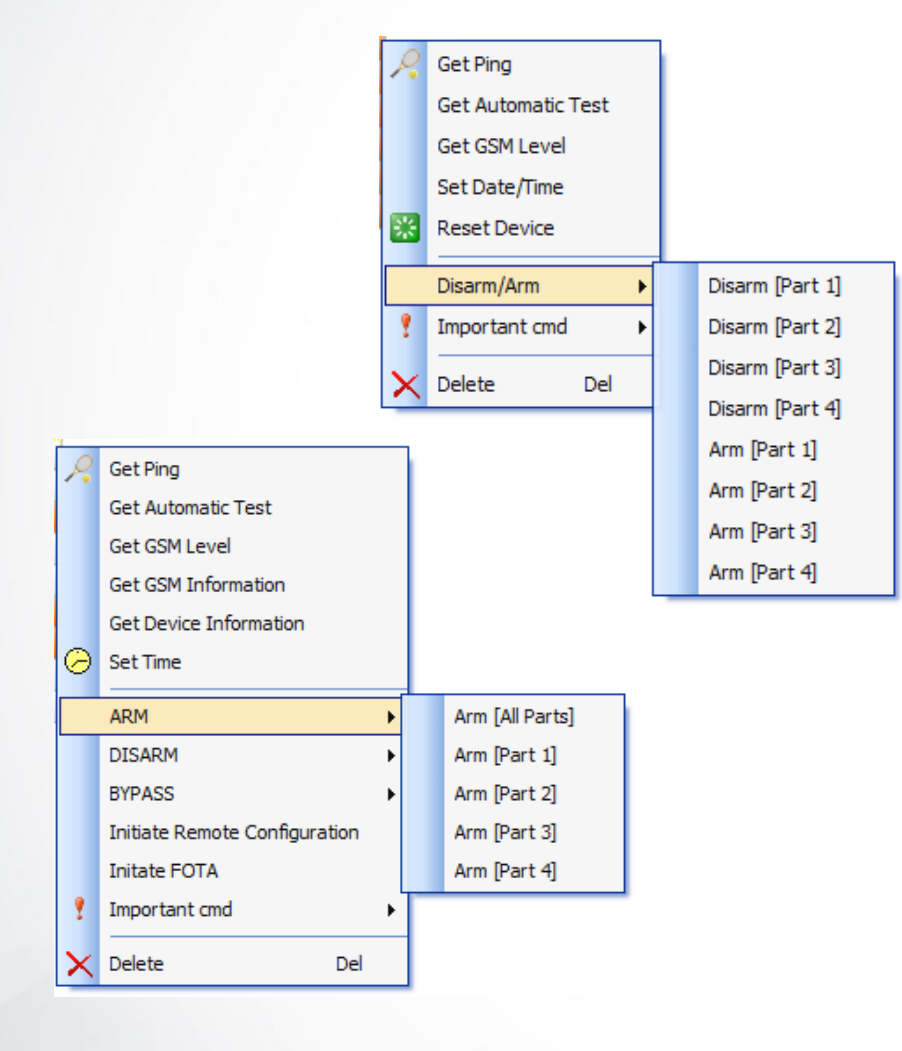

- Updated:
	- **Arm** now you can Arm all partitions at once;
	- **Disarm** now you can Disarm all partitions at once;
	- **Bypass** now you can Bypass all partitions at once;
- New:
	- **Get GSM Information**  (gets CCID1 & CCID2, this can take come time, due device modem switch);
	- **Get Device Information**  (gets device type);
	- **Initiate FOTA**  (no need to send FOTA via SMS);
	- **Initiate Remote Configuration**  (no need to send STCONFIG via SMS);
- Important CMD:
	- **Change Unit ID** (EGR100 uses it as device unique ID, avoid duplicates);
	- **Change Account ID** (new in EGR100);
	- RESET moved into "Important cmd" and + renamed into "**Restart Device**";

# **Settings**

- Sur -gard or MLRII via TCP/IP:<br>• Either IP address with
	- port;
	- Either COM (also fixed virtual COM issues);
- Viewer listen port (explained later in presentation)
- Encryption Key use for encrypted communication between ESIM384 or Pitbull PR O

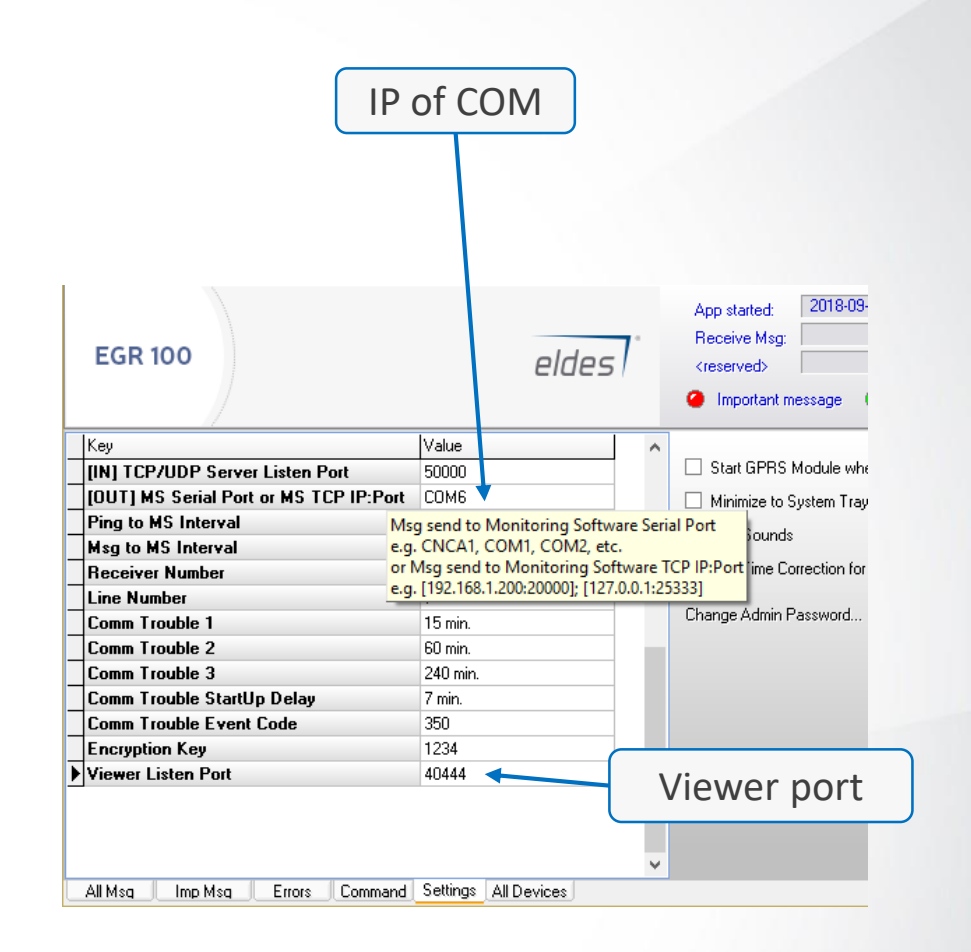

# **Settings**

- EGR100 stand alone app (start with system)
	- Run application as Administrator;
- Summer and winter time change - EGR100 checks if system time change and then correct time for devices messages to avoid device lost messages.

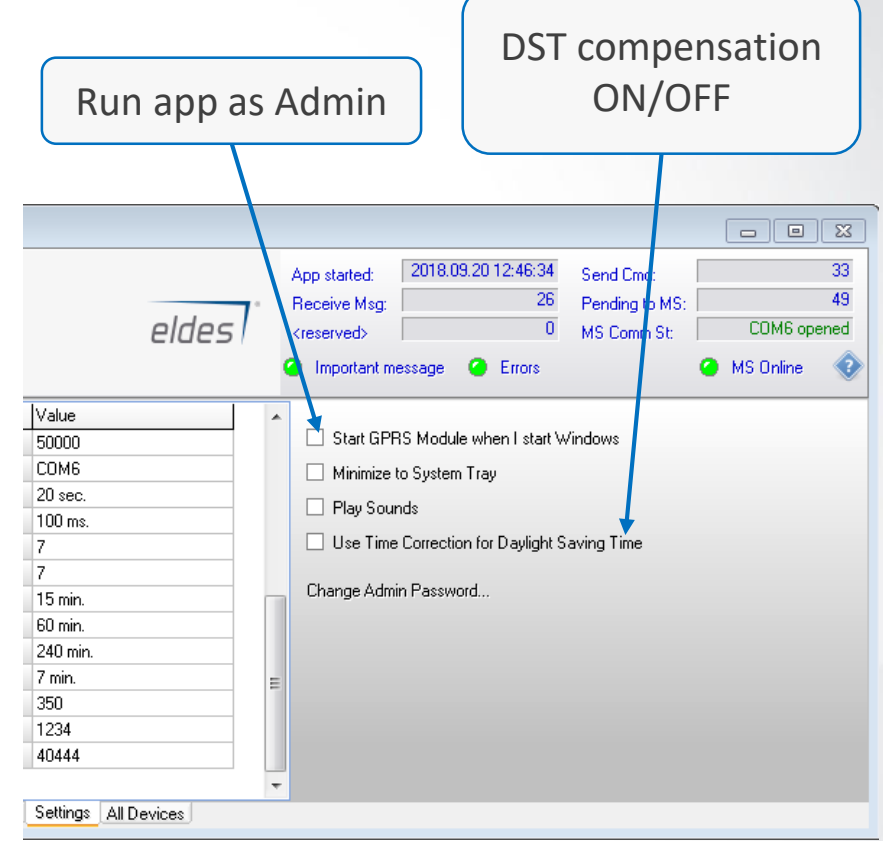

## EGR100 as Server and Viewer

- With viewer You can use all EGR100 functionality on several workplaces or even remotely;
- Enter "Viewer Listen Port" on EGR100 and enter same port on "Viewer" with IP address;
- After entering IP and port into Viewer, close and start Viewer again to save changes.

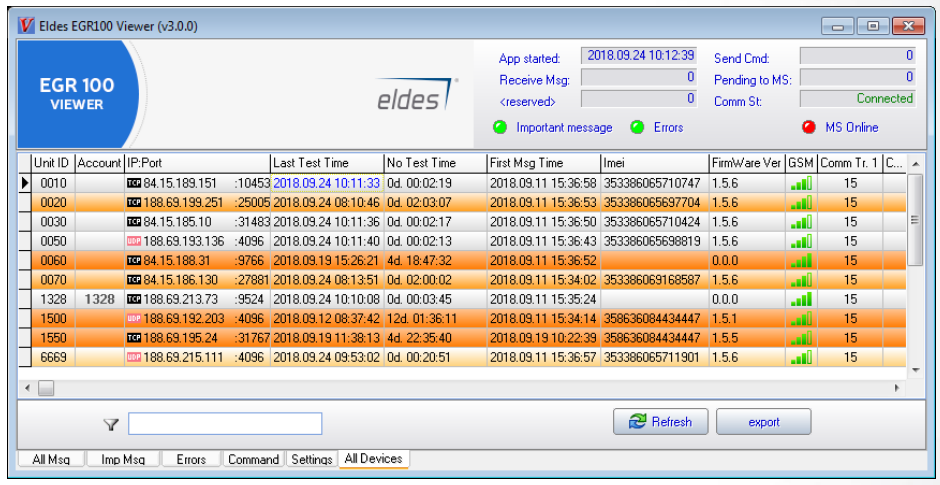

![](_page_8_Picture_59.jpeg)

# How to upgrade EGR100 V02.xx.xx to V03.00.00

- 1. Close GPRSModule.exe
- 2. Backup main EGR100 folder, it should consist of:
	- GPRSModule.exe
	- GPRSModule.db
	- GPRSModule.ini
	- Folder Resources
	- Folder Log
- 3. Copy listed files from old EGR100 into new EGR100 New folder
	- GPRSModule.db
	- GPRSModule.ini
- 4. New EGR100 folder should consist of:
	- GPRSModule.db
	- GPRSModule.ini
	- GPRSModule\_V03.00.00.exe
- 5. Open GPRSModule\_V03.00.00.exe
- 6. All settings and devices should be visible in GPRSModule\_V03.00.00.exe

![](_page_9_Picture_17.jpeg)

![](_page_9_Picture_18.jpeg)

# Thank You